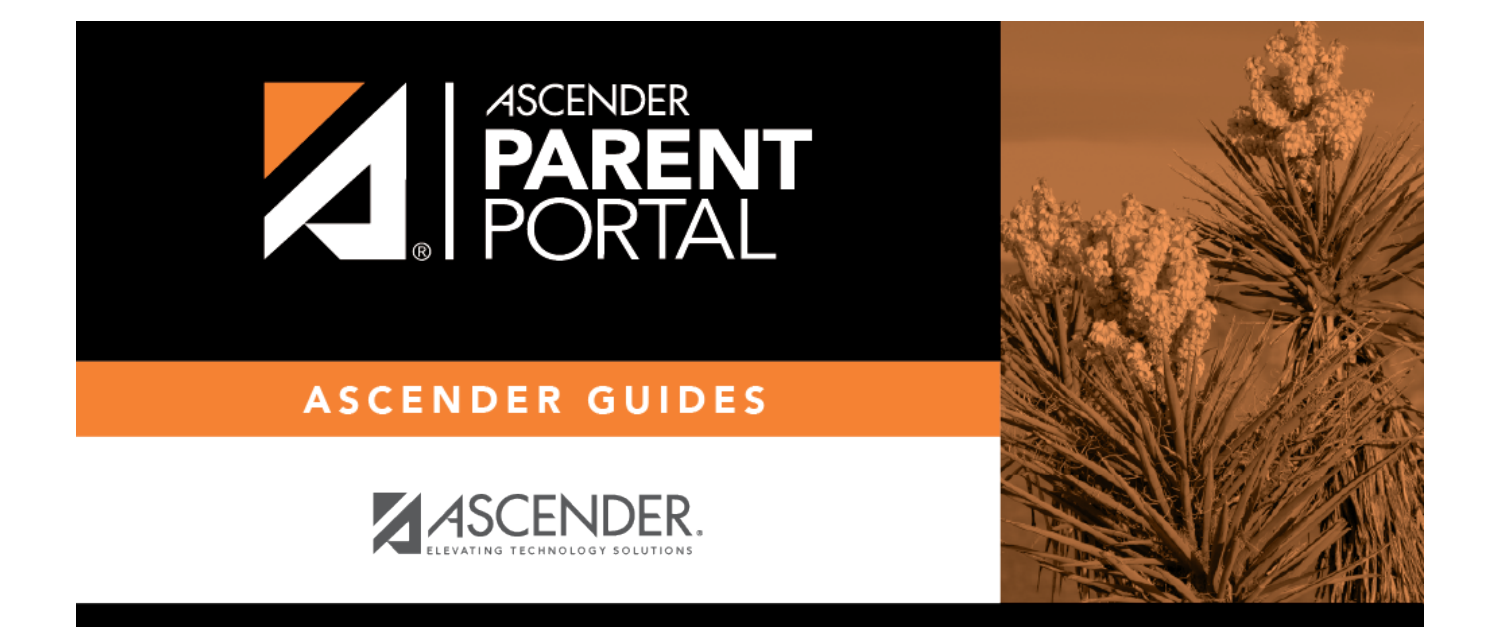

## **admin\_forms\_group\_registration\_body**

PP

## **Table of Contents**

PP

This page allows you to modify the group of forms associated with enrollment of new students. A parent will need to be logged on to ParentPortal to have access to forms in this group.

The list of available forms is pre-set and cannot be modified.

## ❏ In the **Associated Forms** (left) list:

A- Hover over the form and click to [preview the form](https://help.ascendertx.com/parentportal/doku.php/general/previewform). The form opens in a separate browser window.

G - Hover over the form and click to add the form to the New Student Enrollment group.

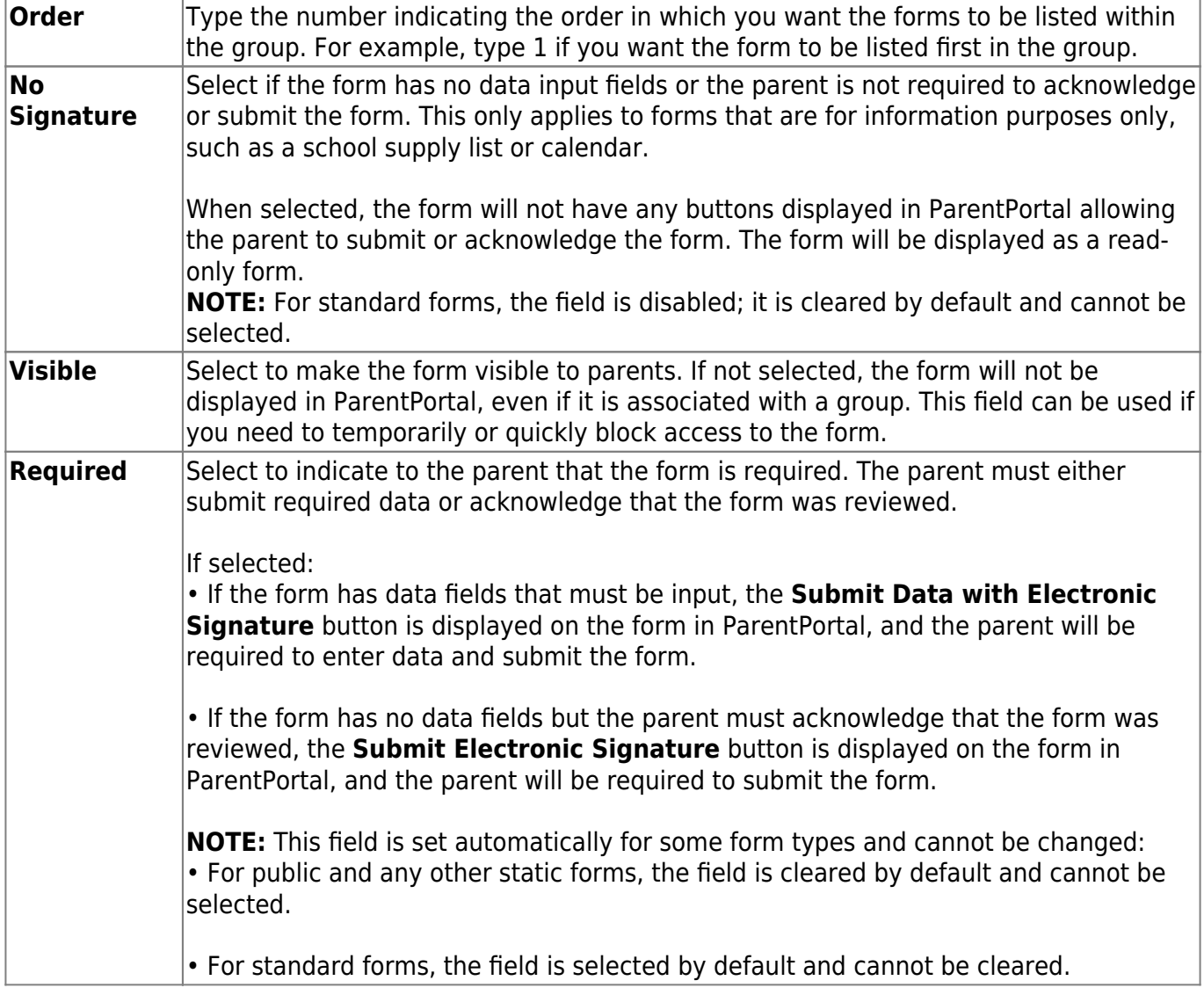

❏ The form is added to the list on the right side where you can modify certain properties:

❏ You can modify the order in which the forms are displayed in ParentPortal:

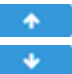

**1**Click to move the form up the list.  $\bullet$ - Click to move the form down the list.

❏ On the right:

 $\pmb{\times}$ 

**4**- Click to [preview the form](https://help.ascendertx.com/parentportal/doku.php/general/previewform). The form opens in a separate browser window.

 $\vert$  - Click to delete the form from the group.

You are prompted to confirm that you want to delete the form. Click **OK**. The form is removed from the list on the right and moved back to the **Associated Forms** list on the left.

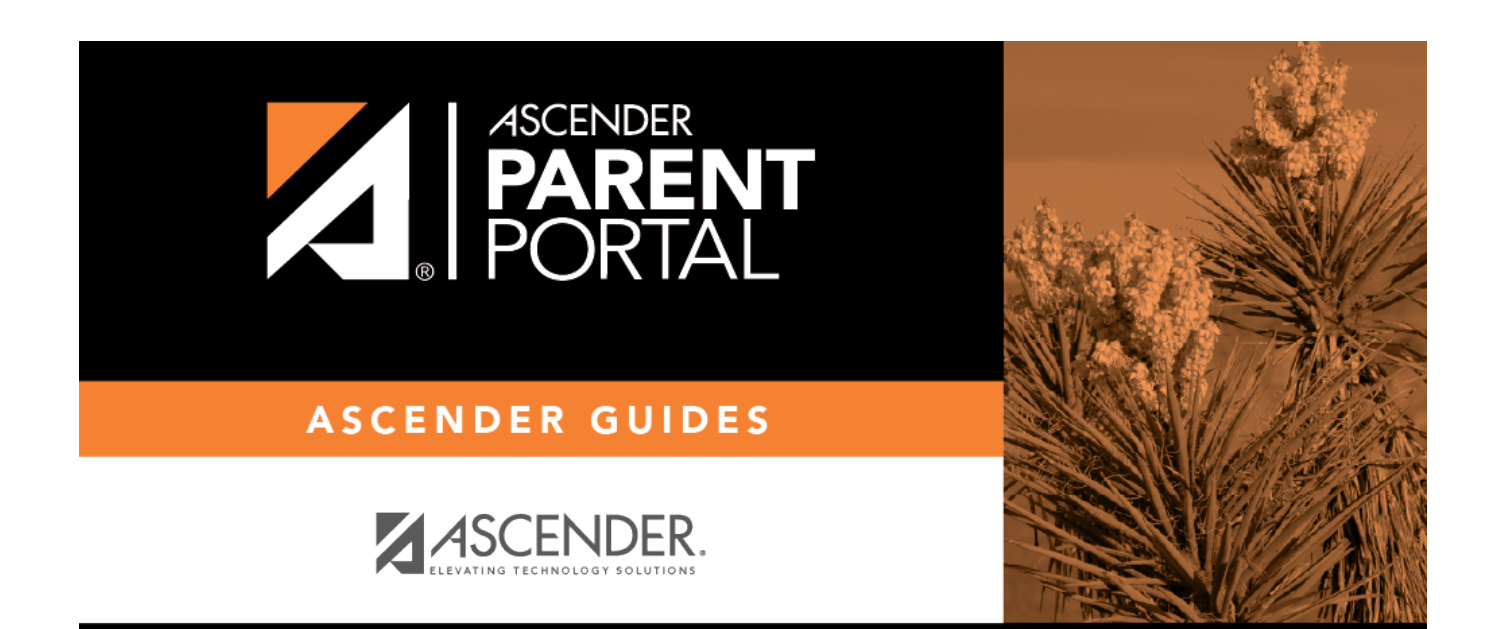

PP

## **Back Cover**